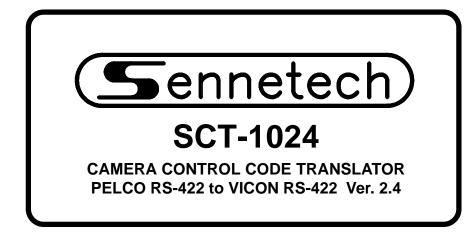

www.sennetech.net

Sennetech, Inc. 6455 W. Bath Rd. Perry, MI 48872 U.S.A. Ph (517) 675-1150 Fax (517) 675-1151

### **PRODUCT DESCRIPTION**

The SCT-1024 is a Pelco to Vicon control code translator designed to permit control of Vicon cameras from Pelco controllers. It receives Pelco RS-422 commands and re-transmits them as Vicon RS-422 commands. There are four independent Vicon outputs.

Internal switches are used to configure the operation of the code translator. The input can be set for Pelco "D" code at 2400 baud, or "P" code at 4800 or 9600 baud. The Vicon output can be set to 4800 or 9600 baud.

Input and output connections are made with mating screw terminal connectors. Front panel LEDs indicate status of power, receive, and transmit.

There is an optional 19" rack mount panel (one rack unit high).

Version 2.4 adds an alterntate method to send the Vicon commands: Aux1, Aux2, Aux3, Aux4, Aux5, Aux6, A/P, A/I, L/S, and Alarm Ack. This is to accomodate control systems that are unable to send the Pelco Aux On commands 1~6.

### **SPECIFICATIONS**

| SIZE:              |
|--------------------|
| WEIGHT:            |
| POWER:             |
| INDICATORS:        |
| PELCO CONNECTION:  |
| VICON CONNECTIONS: |

5.57"W x 1.52H x 5.45D
1.5 lbs.
9Volt to 15Volt AC or DC at 75ma
Front panel LEDs: Power, Rx, & Tx
(1) mating 3-pin screw terminal connector
(4) mating 3-pin screw terminal connectors

### SETTING THE SWITCHES

To access the configuration switches, remove the back panel, which is secured by two screws. Then slide cover back to expose the switches. The switches can be changed while the code translator is powered up and the new settings will take effect immediately.

SW1-5 sets the Vicon baud rate.

SW1-7 & SW1-8 set the Pelco code type and baud rate.

Addressing Notes:

If the code translator is configured to receive "D" code, there are no addressing options.

For "P" code, the code translator can be configured with an address input limit of 32 by setting SW1-4 ON. Then the first three switches can be set so that the output code sent to the Vicon receivers can be offset to higher numbers.

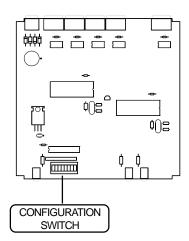

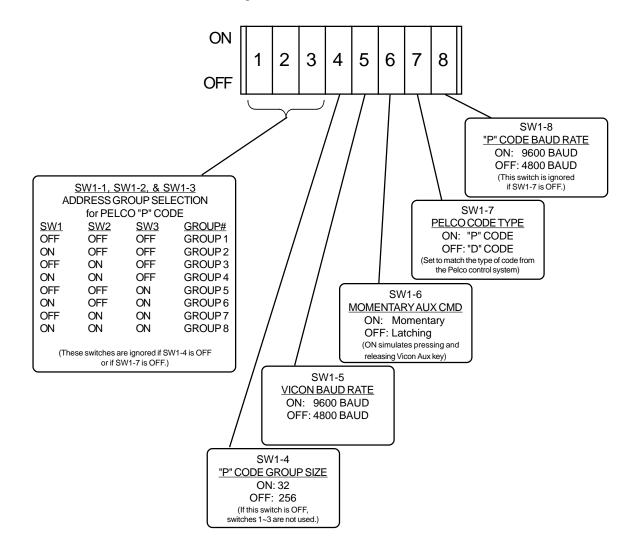

|        | GROUP1 | GROUP2 | GROUP3 | GROUP4 | GROUP5 | GROUP6 | GROUP7 | GROUP8 |
|--------|--------|--------|--------|--------|--------|--------|--------|--------|
| PELCO# | VICON# | VICON# | VICON# | VICON# | VICON# | VICON# | VICON# | VICON# |
| 1      | 1      | 33     | 65     | 97     | 129    | 161    | 193    | 225    |
| 2      | 2      | 34     | 66     | 98     | 130    | 162    | 194    | 226    |
| 3      | 3      | 35     | 67     | 99     | 131    | 163    | 195    | 227    |
| 4      | 4      | 36     | 68     | 100    | 132    | 164    | 196    | 228    |
| 5      | 5      | 37     | 69     | 101    | 133    | 165    | 197    | 229    |
| 6      | 6      | 38     | 70     | 102    | 134    | 166    | 198    | 230    |
| 7      | 7      | 39     | 71     | 103    | 135    | 167    | 199    | 231    |
| 8      | 8      | 40     | 72     | 104    | 136    | 168    | 200    | 232    |
| 9      | 9      | 41     | 73     | 105    | 137    | 169    | 201    | 233    |
| 10     | 10     | 42     | 74     | 106    | 138    | 170    | 202    | 234    |
| 11     | 11     | 43     | 75     | 107    | 139    | 171    | 203    | 235    |
| 12     | 12     | 44     | 76     | 108    | 140    | 172    | 204    | 236    |
| 13     | 13     | 45     | 77     | 109    | 141    | 173    | 205    | 237    |
| 14     | 14     | 46     | 78     | 110    | 142    | 174    | 206    | 238    |
| 15     | 15     | 47     | 79     | 111    | 143    | 175    | 207    | 239    |
| 16     | 16     | 48     | 80     | 112    | 144    | 176    | 208    | 240    |
| 17     | 17     | 49     | 81     | 113    | 145    | 177    | 209    | 241    |
| 18     | 18     | 50     | 82     | 114    | 146    | 178    | 210    | 242    |
| 19     | 19     | 51     | 83     | 115    | 147    | 179    | 211    | 243    |
| 20     | 20     | 52     | 84     | 116    | 148    | 180    | 212    | 244    |
| 21     | 21     | 53     | 85     | 117    | 149    | 181    | 213    | 245    |
| 22     | 22     | 54     | 86     | 118    | 150    | 182    | 214    | 246    |
| 23     | 23     | 55     | 87     | 119    | 151    | 183    | 215    | 247    |
| 24     | 24     | 56     | 88     | 120    | 152    | 184    | 216    | 248    |
| 25     | 25     | 57     | 89     | 121    | 153    | 185    | 217    | 249    |
| 26     | 26     | 58     | 90     | 122    | 154    | 186    | 218    | 250    |
| 27     | 27     | 59     | 91     | 123    | 155    | 187    | 219    | 251    |
| 28     | 28     | 60     | 92     | 124    | 156    | 188    | 220    | 252    |
| 29     | 29     | 61     | 93     | 125    | 157    | 189    | 221    | 253    |
| 30     | 30     | 62     | 94     | 126    | 158    | 190    | 222    | 254    |
| 31     | 31     | 63     | 95     | 127    | 159    | 191    | 223    | 255    |
| 32     | 32     | 64     | 96     | 128    | 160    | 192    | 224    |        |

# Pelco "P" Code Address Conversion Chart for Groups of 32

## INSTALLATION

### **FRONT PANEL**

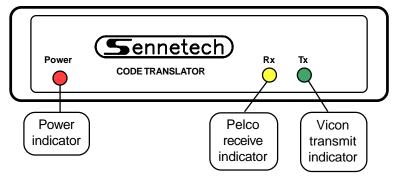

**BACK PANEL** 

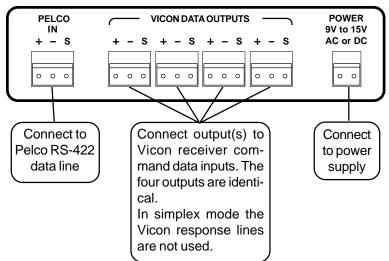

To install the case on the rack mount frame, remove the front panel and the plastic bezel. The rack mount frame takes the place of the bezel as shown below.

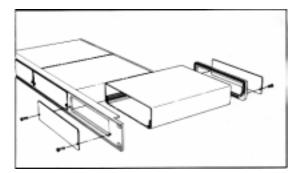

### OPERATION

The Pelco Pan, Tilt, Zoom, Focus, and Iris commands are converted to the equivalent Vicon commands. Other commands are converted according to the following table.

### PELCO COMMAND

#### VICON COMMAND

[Aux][1][On]Aux(If Momentary Aux switch is ON, simulates pressing and releasing Aux key.)[Aux][2][On][Aux][3][On][Aux][4][On][Aux][5][On][Aux][5][On]L/S(Note: Sending [Aux][Off] will send the Vicon stop command.)

[Aux][6][On]/[Off] Activate/Deactivate slow speed mode (In slow speed mode, the code translator divides all pan and tilt speeds by two. Power-up default is deactivated.)

Pelco preset commands 1 to 99 are converted to Vicon preset commands with the following exceptions.

Pelco goto preset commands 51~60 are converted into these Vicon commands.

| Preset 51 | Aux1              |
|-----------|-------------------|
| Preset 52 | Aux2              |
| Preset 53 | Aux3              |
| Preset 54 | Aux4              |
| Preset 55 | Aux5              |
| Preset 56 | Aux6              |
| Preset 57 | A/P               |
| Preset 58 | A/I               |
| Preset 59 | L/S               |
| Preset 60 | Alarm Acknowledge |
|           |                   |

Here is a listing of Vicon Dome functions for presets 80~99.

| Pgm Pesets 80~87                       | Program Preset Tour 80~87 |
|----------------------------------------|---------------------------|
| Preset 80~87                           | Run Preset Tour 80-87     |
| Pgm Pattern (0 or 1), or Pgm Preset 88 | Pgm Auto Tour 88          |
| Pgm Pattern 2 or Pgm Preset 89         | Pgm Auto Tour 89          |
| Pattern (0 or 1) or Preset 88          | Run Auto Tour 88          |
| Pattern 2 or Preset 89                 | Run Auto Tour 89          |
|                                        |                           |

Pgm Preset 90

Pgm Preset 94 or Pgm Preset 95 Activate On-screen Menu

Lock / Unlock Pan & Tilt

Use joystick to navigate, A/P to select, and A/I to exit.

[Aux][2[On] or [Preset][57] = A/P. [Aux][3[On] or [Preset][58] = A/I.

| Pgm Preset 96 | Soft reset - Autobaud detect |
|---------------|------------------------------|
| Pgm Preset 98 | Set Autopan Left Limit       |
| Pgm Preset 99 | Set Autopan Right Limit      |
| Pgm Preset 97 | Set Autopan Speed            |

(After sending this command, deflect the joystick in a pan direction. This will activate autopan and the speed will change with joystick deflection. When the desired autopan speed is reached, press any lens key. Then release the joystick and the dome will continue to autopan at that speed.)